## **UNIVERSITÉ PARIS-SA**

## **LES EMPLOIS DU TEMPS EN LIGNE DE L'UFR DES SCIENCES**

Vous pouvez recherchez l'emploi du temps de votre formation par type :

- » Élément pédagogique = UE
- $\triangle$  Salles = salle de cours
- » Groupes = intitulé de la formation

## Comment rechercher votre emploi du temps :

- » Dans "Type" sélectionnez "Groupes"
- » Indiquez dans "Ressources" votre formation,

» Faites défiler les semaines jusqu'à trouver les pré-rentrées et premiers cours.

Comment vous pouvez consulter votre emploi du temps en ligne :

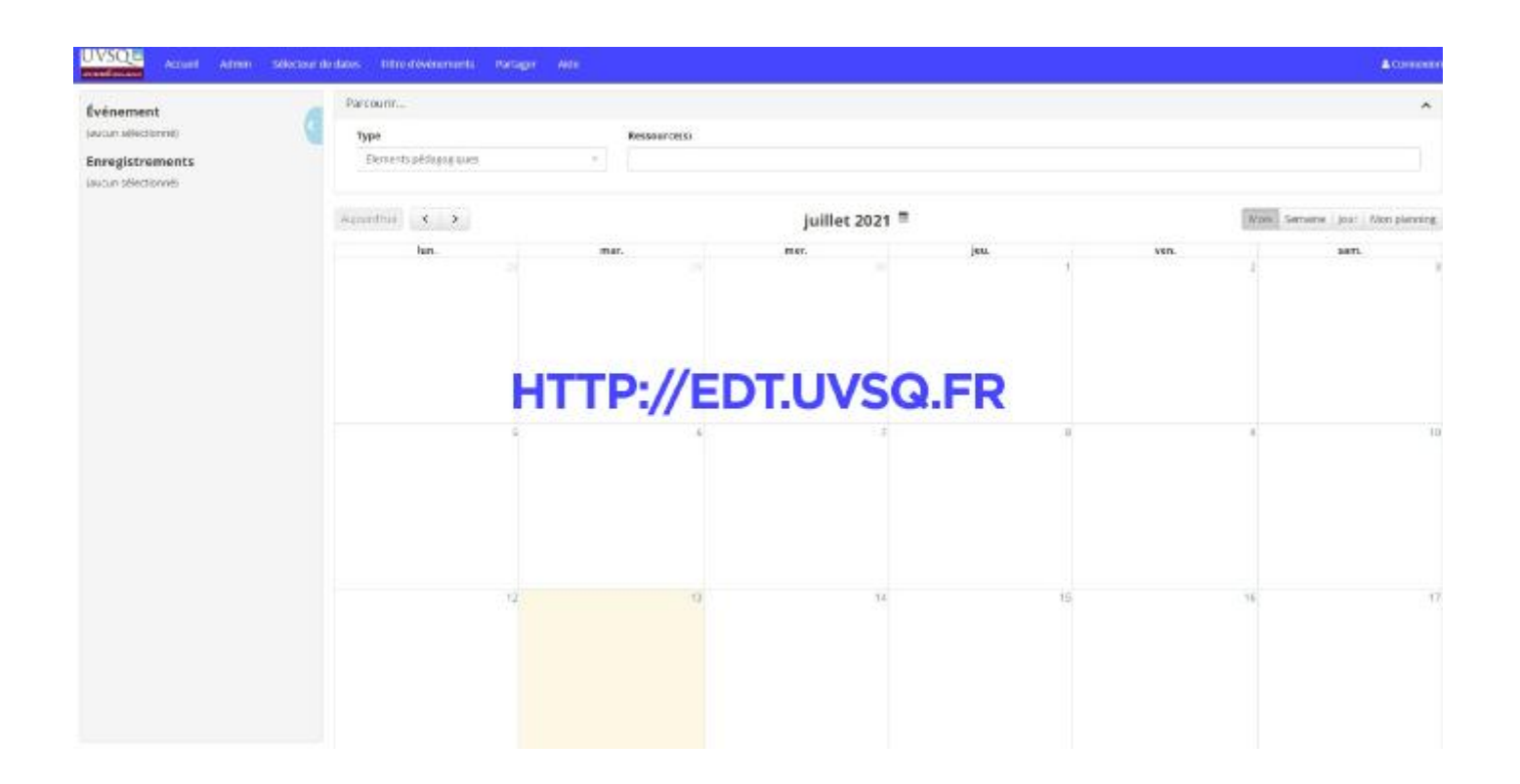